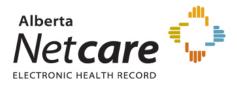

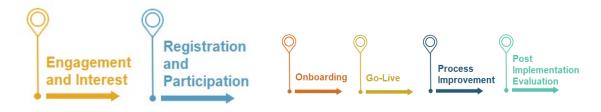

## 1. Engagement and Interest

Let us know you are interested! Email cii-specialty@albertadoctors.org

Contact your PCN if you are a member

- Review the CII Specialty Orientation tools: What is CII & How Does it Work?
- **Review How CII works with your EMR**

| Readiness Information:                                                                                                   | Do you have a 'Panel'?                                                                                                    |
|----------------------------------------------------------------------------------------------------|----------------------------------------------------------------------------------------------------|
| <ul> <li>EMR is Microquest,<br/>QHR or TELUS</li> <li>Up-to date clinic<br/>EMR Privacy Impact<br/>Assessment</li> </ul> | <ul> <li>Patients for whom you 'quarterback' their care or 'co-quarterback' with a family physician/ nurse practitioner</li> <li>Patients you would need to know about if they are in the hospital or ER and you would want to be informed in your EMR by <u>eNotifications</u></li> <li>Your name displays in the patient's record in Netcare as a primary provider for continuity of care</li> </ul> |
|                                                                                                    |                                                                                                    |

Identify someone at the clinic to be the key contact through implementation – this role is called the Site Liaison

The Site Liaison identifies providers who will participate and what information they will submit

## 2. Registration and Participation

and:

- Site Liaison accesses and completes the Confirmation of Participation Form (CoP) form and:
  - Instructions are found in the CoP document; there is also a guide and video on how to complete the form.
  - Site Liaison downloads support tools referenced in the CoP
    - Confirms on the CoP that custodians are aware of and comfortable with what they are sharing •
    - Confirms on the CoP that custodians and team have been/will be trained on all CII (and CPAR if clinic has panels) support tools listed and attached to CoP form.
    - Checks CoP form for errors and completeness before submission to Alberta Health eHealth Support Services Team (eHealth).

eHealth Support Services will guide you through the rest of the process!

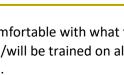

Ô

Don't print and fill out the forms by hand. Download the CoP, save and complete on the computer. Here are tips if you are new to PDF forms.

Site Liaison submits completed CoP form to eHealth team via email to eHealth Support Services at eHealthciiimplementations@cgi.com